### **BATTERY INSTALLATION BATTERY INSTALLATION**

**1.** Press and hold the bottom release tab as you slide the top cover off. (fig. 1) slide the top cover off. (fig. 1) Press and hold the bottom release tab as you

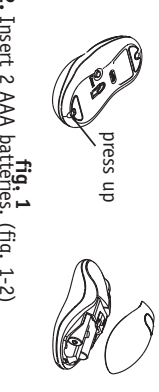

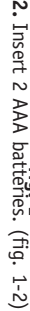

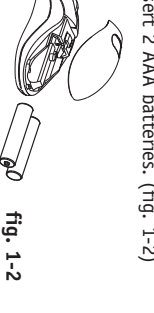

**3.** Replace the top cap and close it. Replace the top cap and close it.

#### **ICAUTION: !CAUTION:**

•

•

•

- insert battery properly. Be sure to check polarity  $(+)$  or  $-$  sign) and insert battery properly. Be sure to check polarity (+ or – sign) and
- Make sure battery type is AAA alkaline (1.5V) Make sure battery type is AAA alkaline (1.5V). Remove the batteries if mouse will not be in
- Remove the batteries if mouse will not be in use for a long time. use for a long time.
- mouse setup by following the "setup for<br>linkage" (fig. 5). Each time you replace the batteries, repeat the linkage" (fig. 5). Each time you replace the batteries, repeat the ouse setup by following the "setup for

#### **HARDWARE INSTALLATION 1.** Shut down the computer. **HARDWARE INSTALLATION** Shut down the computer.

**z.** ⊂ Connect the receiver either directly or with the SB extension cable to the USB port on the PC. (fig. 2)

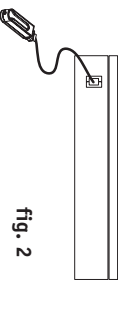

**3.** Place the receiver beside the notebook or desktop PC. (fig. 3) Place the receiver beside the notebook or esktop PC. (fig. 3)

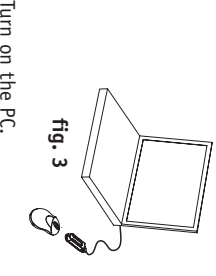

5. Switch on the power of the wireless mouse 4. Turn on the PC. located on the backside of the mouse. (fig. 4) Switch on the power of the wireless mouse located on the backside of the mouse. (fig.  $4)$ 

> While traveling, please switch off the unit to save<br>battery power. (fig. 4) battery power. (fig. 4) While traveling, please switch off the unit to save **!CAUTION: !CAUTION:**

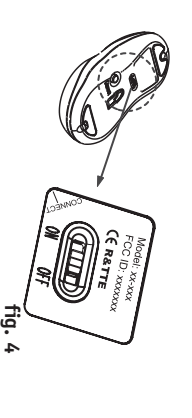

# **DRIVER INSTALLATION DRIVER INSTALLATION**

- **1.** Insert the installation CD into your Insert the installation CD into your
- **2.** The CD should automatically load the installation. If it does not load, click "Start"<br>then "Run", then type "X:\setup" (replace "X" drive, usually D). Then follow through the with the correct drive letter for your CD-ROM on-screen instructions to complete the on-screen instructions to complete the with the correct drive letter for your CD-ROM then "Run", then type "X:\setup" (replace "X" installation. If it does not load, click "Start" The CD should automatically load the CD-ROM drive. CD-ROM drive. rive, usually D). Then follow through the
- 3. When the setup is complete, the system will When the setup is complete, the system will installation. installation.
- in the bottom right-hand corner of the screen. in the bottom right-hand corner of the screen. restart automatically. It will show a mouse icon estart automatically. It will show a mouse icon

#### **!CAUTION!CAUTION:**

Some computers running Windows® 98 will require installation of the driver. insertion of the Windows 98 CD to finish the Some computers running Windows® 98 will require installation of the driver. insertion of the Windows 98 CD to finish the

### **ID SETUP ID SETUP**

- **1.** Aim the front point of the mouse at the receiver. the receiver. Aim the front point of the mouse at
- **2. NEVER REVERSE THIS PROCEDURE. NEVER REVERSE THIS PROCEDURE. CONNECT BUTTON OF THE RECEIVER (fig. 5). CONNECT BUTTON OF THE RECEIVER (fig. 5).** BUTTON OF THE MOUSE; THEN PRESS THE **IMPORTANT: FIRST, PRESS THE CONNECT BUTTON OF THE MOUSE; THEN PRESS THE**

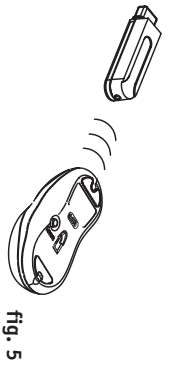

- **3.** When the connect button of the receiver is LED will go off. light. As soon as the linkage is completed, the light. As soon as the linkage is completed, the pressed, the LED inside the receiver will pressed, the LED inside the receiver will When the connect button of the receiver is LED will go off.
- 4. The setup must be completed within one minute. If setup time exceeds one minute, repeat procedure. minute. If setup time exceeds one minute, The setup must be completed within one epeat procedure.

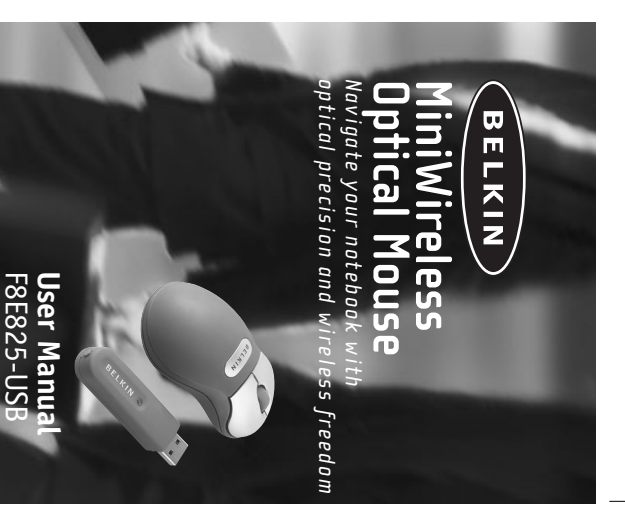

# BUTTON FUNCTION SETUP **BUTTON FUNCTION SETUP**

- **1.** Start the setup from the Control Panel or right corner of the screen. It shows the directly click on the mouse icon at the bottom following tunctions: right corner of the screen. It shows the directly click on the mouse icon at the bottom Start the setup from the Control Panel or owing functions:
- **-Button:** set up for either right or left hand and adjust the speed and adjust the speed set up for either right or left hand,
- -**Wheel:** set up the functions for hot keys **Burmooz** pue and zooming set up the functions for hot keys
- 2. After the function is set up, press "Yes" to store the new setup. the new setup. After the function is set up, press "Yes" to store -**Motion:** set up the speed of the mouse pointer set up the speed of the mouse pointer

### SETUP FOR MULTI-USERS **SETUP FOR MULTI-USERS**

before beginning the next. time. You must complete the setup for each mouse before beginning the next. time. You must complete the setup for each mouse Mouse in the same location, set up one mouse at a When using more than one MiniWireless Optical When using more than one MiniWireless Optical ouse in the same location, set up one mouse at a

### ENVIRONMENT **ENVIRONMENT**

shorten the effective operation distance, please note the following: shorten the effective operation distance, please To avoid environmental interference, which will ote the following: avoid environmental interference, which will

- 1. Do not put the mouse and receiver on a metal which may impair the RF communication and shorten the communication distance. cabinet or desk. Metal creates RF interference shorten the communication distance. which may impair the RF communication and cabinet or desk. Metal creates RF interference, Do not put the mouse and receiver on a metal
- 2. Keep a distance of more than 1.5m between Keep a distance of more than 1.5m between

to avoid interference. to avoid interference. your mouse and another operational RF your mouse and another operational RF device device

**3.** The optical sensor of the mouse will not work reflecting or half-tone painted surface. correctly if placed on a mirror, glass, or on any The optical sensor of the mouse will not work correctly if placed on a mirror, glass, or on any eflecting or half-tone painted surface.

### **TROUBLESHOOTING TROUBLESHOOTING**

**1.** This is probably because the distance between The cursor doesn't react when I move the mouse. *The cursor doesn't react when I move the mouse.* range. Simply adjust so that the mouse is closer the receiver and mouse exceeds the working the receiver and mouse exceeds the working This is probably because the distance between nge. Simply adjust so that the mouse is closer

to the receiver.

- **2.** non-reflective, thick mouse pad to reduce the metal table or near metal furniture, use a pad. When using this wireless device on a reflective surface such as a mirror, glass,<br>half-tone painted surface, or on a 3D mouse to the receiver. potential for interference. potential for interference. non-reflective, thick mouse pad to reduce the pad. When using this wireless device on a half-tone painted surface, or on a 3D mouse reflective surface such as a mirror, glass, Make etal table or near metal furniture, use a sure that the mouse is not placed on a
- 3. Your ID setup may not have worked properly. Please repeat the ID setup process. Your ID setup may not have worked properly. Please repeat the ID setup process.

# **TECHNICAL SPECIFICATIONS TECHNICAL SPECIFICATIONS**

using a USB port, you may need your Windows 98 installation CD. installation CD. using a USB port, you may need your Windows 98 When using Windows 98 and setting up the mouse When using Windows 98 and setting up the mouse Works with Windows 98, 2000, Me, or XP orks with Windows 98, 2000, Me, or XP

## UNINSTALL INSTRUCTIONS **UNINSTALL INSTRUCTIONS**

**1.** Go to "Start" then "Programs" and select "Belkin F8E825-USB mini wireless optical mouse". F8E825-USB mini wireless optical mouse". Go to "Start" then "Programs" and select "Belkin

- 2. You should then see the "uninstall" option. You should then see the "uninstall" option. Left-click on it. Left-click on it.
- **3.** Choose your desired language and click "OK". Choose your desired language and click "OK".
- 4. Then follow the on screen instructions to Then follow the on screen instructions to

left-click on the "Reboot" then remove those locked files during the next *then remove those locked files during the next left-click on the "Reboot" option for them. It will* Detected" screens during the uninstall. If so *Detected" screens during the uninstall. If so*  **Note:** You may encounter some "Locked File complete the uninstall. complete the uninstall. *You may encounter some "Locked File* option for them. It will

*reboot of your system.*

reboot of your system

# **DECLARATION OF CONFORMITY WITH FCC RULES FOR FCC/CE Statement**

**FCC/LE Statement CONFORMITY WITH FCC RULES FOR BLECKING ARRANGEMENT WITH FCC RULES FOR BLECKING ARRANGEMENT WAS DEVELOPMENT CONFORMED TO A SUBSESS-USB, to which this declaration relates, complies with Part and COS and de** including interference that may cause undesired operation. including interference that may cause undesired operation. and (2) this device must accept any interference received, conditions: (1) this device may not cause harmful interference, 15 of the FCC Rules. Operation is subject to the following two F8E825-USB, to which this declaration relates, complies with Part 90220, declare under our sole responsibility that the product, We, Belkin Corporation, of 501 West Walnut Street, Compton, CA **ELECTROMAGNETIC COMPATIBILITY**

# The radiated output power of this device is far below the FCC **Caution: Exposure to Radio Frequency Radiation.**

**Caution: Exposure to Radio Frequency Radiation.**<br>Caution: Branch Andrew Market (Allen Andrew Andrew Reference and interaction and the power shall be<br>radio frequency exposure limits. Nevertheless, the device shall be<br>used operation is minimized. used in such manner that the potential for human contact normal radio frequency exposure limits. Nevertheless, the device shall be

operation is minimalized.<br>Shall be placed in such a manner to minimize the potential for<br>shall be placed in such a manner to minimize the potential for<br>shall be placed in such a manner to minimize the potential for<br>possibi inches) during normal operation. inches) during normal operation. human proximity to the antenna shall not be less than 20cm (8 possibility of exceeding the FCC radio frequency exposure limits, human contact during normal operation. In order to avoid the shall be placed in such a manner to minimize the potential for When connecting an external antenna to the device, the antenna

# **Federal Communications Commission Notice**

**Federal Communications Commission Notice**<br>**Federal Communications Commission Notice**<br>Initis for a Class B digital device, pursuant to Part 15 of<br>the FCC Rules. These limits are designed to provide reasonable<br>protection ag installation. installation. protection against harmful interference in a residential the FCC Rules. These limits are designed to provide reasonable limits for a Class B digital device, pursuant to Part 15 of This equipment has been tested and found to comply with the

equipment off and on, the user is encouraged to try and correct television reception, which can be determined by turning the instructions, it may cause harmful interference to radio or energy. If not installed and used in accordance with the This equipment generates, uses, and can radiate radio frequency

- the interference by one or more of the following measures: Reorient or relocate the receiving antenna.
- • Increase the distance between the equipment and the
- Connect the equipment to an outlet on a circuit different<br>from that to which the receiver is connected.<br>from that to which the receiver is connected. from that to which the receiver is connected. Connect the equipment to an outlet on a circuit different receiver.
- Consult the dealer or an experienced radio/IV technician<br>for help. Consult the dealer or an experienced radio/TV technician

### **Modifications**

**Modifications**<br>**Modifications** the user to be notified that any changes or<br>modifications to this device that are not expressly approved by<br>the equipment. the equipment. the equipment. Belkin Components may void the user's authority to operate modifications to this device that are not expressly approved by The FCC requires the user to be notified that any changes or

# The wireless radio of this device complies with RSS 139 & RSS **Canada-Industry Canada (IC)**

**Canada-Industry Canada (IC)**<br>Canada-Industry Canada (IC)<br>210 Industry Canada. This Class B digital complies with Canadian<br>ICES-003:<br>003 du Canada.<br>003 du Canada. Cet appareil numérique de la classe B conforme á la norme NMB-ICES-003. 210 Industry Canada. This Class B digital complies with Canadian

003 du Canada.

# **Europe-European Union Notice**

**Europe-European Union Notice**<br>**Europe-European Union Notice**<br>matkin gromply with the R&TE<br>Directive (1995/5/EC) issued by<br>the Commission of the European Community. the Commission of the European Directive (1995/5/EC) issued by marking comply with the R&TTE Radio products with the CE alert Auun CE 0470<sup>D</sup>

Compliance with this directive implies conformity to the intermational standards).<br>The MOSO (IEC60950) – Product Safety<br>• RN 60950 (IEC60950) – Product Safety<br>• RN 60950 (IEC60950) – Product Safety<br>• FIS 300 826 General EM international standards). following European Norms (in brackets are the equivalent Compliance with this directive implies conformity to the

- EN 60950 (IEC60950) Product Safety
- EN 300 328 Technical requirement for radio equipment.
- ETS 300 826 General EMC requirements for radio equipment.

label on your Belkin product. label on your Belkin product. To determine the type of transmitter, check the identification

Product Divith the CE marking comply with the CE marking comply with Ward Divitale Directive (72/23/EEC) issued by the Commission of the European Community.<br>Voltage Directive (72/23/EEC) issued by the Commission of the Eur Compliance with these directives implies<br>conformity to the following European Norms (in brackets are the Compliance with these directives implies Commission of the European Community. Voltage Directive (72/23/EEC) issued by the the EMC Directive (89/336/EEC) and the Low Products with the CE marking comply with CE 0470D

conformity to the following European Norms (in brackets are the

Interference • EN 55022 (CISPR 22) – Electromagnetic equivalent international standards).

- 
- EN 55024 (IEC61000-4-2,3,4,5,6,8,11) Electromagnetic Immunity
- EN 61000-3-2 (IEC610000-3-2) Power Line Harmonics
- EN 61000-3-3 (IEC610000) Power Line Flicker
- equivalent international standards),  $\mathsf{cc}(\mathsf{Cq} \mathsf{q} \mathsf{z} \mathsf{r} \mathsf{q} \mathsf{z} \mathsf{r} \mathsf{q} \mathsf{z} \mathsf{p} \mathsf{q}$ ,  $\mathsf{C}(\mathsf{Cq} \mathsf{q} \mathsf{z} \mathsf{q} \mathsf{z} \mathsf{p} \mathsf{z} \mathsf{p} \mathsf{z} \mathsf{p} \mathsf{q} \mathsf{z} \mathsf{p} \mathsf{q} \mathsf{z} \mathsf{p} \mathsf$ • EN 60950 (IEC60950) – Product SafetyProducts that contain the and may also carry the CE logo. and may also carry the CE logo. radio transmitter are labeled with CE 0682 or CE alert marking

# Belkin Corporation warrants this product against defects in **Belkin Corporation Limited Lifetime Product Warranty**

**Belkin Corporation Limited Lifetime Product Warranty**<br>**Belkin Corporation Limited Lifetime Product Warranty**<br>elistories and workmanstip for its lifetime. If a defect is<br>internal and workmanstip for its lifetime. If a def purchase may be required. Belkin dealer from whom you purchased the product. Proof of period, with transportation charges prepaid, to the authorized product at no charge provided it is returned during the warranty discovered, Belkin will, at its option, repair or replace the materials and workmanship for its lifetime. If a defect is

Belkin serial number has been removed or defaced Belkin serial number has been removed or defaced. been modified without the written permission of Belkin; or if any accident, abuse, misuse, or misapplication; if the product has This warranty does not apply if the product has been damaged by

**FITNESS FOR A PARTICULAR PURPOSE WITHOUT LIMITATION, WARRANTIES OF MERCHANTABILITY AND DISCLAIMS ANY AND ALL IMPLIED WARRANTIES, INCLUDING, WRITTEN, EXPRESSED OR IMPLIED. BELKIN SPECIFICALLY EXCLUSIVE IN LIEU OF ALL OTHERS, WHETHER ORAL OR THE WARRANTY AND REMEDIES SET FORTH ABOVE ARE** THE WARRANTY AND REMEDIES SET, FORTH ABOVE ARE IN MARRANTY AND REMEDIES SET, FORTH ABOVE A.G. WINTITEN, EXPERISHO<br>WRITTEN, EXPRESSED OR IMPLIED. BELKIN SPECIFICALLY<br>DISCLAINS ANY AND ALL IMPLIED. BELKIN SPECIFICALLY<br>DISCLA

No Belkin dealer, agent, or employee is authorized to make any<br>modification, extension, or addition to this warranty. modification, extension, or addition to this warranty. No Belkin dealer, agent, or employee is authorized to make any

BELKIN IS NOT RESPONSIBLE FOR SPECIAL, INCIDENTAL, OF WARRANTY, OR UNDER ANY OTHER LEGAL INCIDENTAL, OF WARRANTY, OR UNDER ANY OTHER LEGAL THEORY, INCLUDING<br>WARRANTY, OR UNDER ANY OTHER LEGAL THEORY, INCLUDING<br>WARRANTY, OR PRODUCTS. **PRODUCTS. PROGRAM OR DATA STORED IN OR USED WITH BELKIN DAMAGE TO OR REPROGRAMMING, OR REPRODUCING ANY BUT NOT LIMITED TO LOST PROFITS, DOWNTIME, GOODWILL, WARRANTY, OR UNDER ANY OTHER LEGAL THEORY, INCLUDING CONSEQUENTIAL DAMAGES RESULTING FROM ANY BREACH OF BELKIN IS NOT RESPONSIBLE FOR SPECIAL, INCIDENTAL, OR**

other rights that vary from state to state. warranty gives you specific legal rights, and you may also have the above limitations of exclusions may not apply to you.Some states do not allow the exclusion or limitation of incidental<br>one states do not allow the exclusion or limitation of incidental<br>the above limitations of exclusions may not apply to you. This<br>warranty gives you specifi or consequential damages or exclusions of implied warranties, so Some states do not allow the exclusion or limitation of incidental

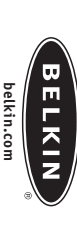

501 West Walnut Street<br>Compton • CA • 90220 • USA<br>Tel: 310.898.1100<br>Fax: 310.898.1111 Compton • CA • 90220 • USA Tel: 310.898.1100 501 West Walnut Street Belkin Corporation **Belkin Corporation** Fax: 310.898.1111

#### Belkin Components, Ltd **Belkin Components, Ltd.** Express Business Park

Shipton Way<br>Ruited Kingdon<br>United Kingdon<br>United Kingdon<br>Tex: +44 (0) 1933 31 2000 Fax: +44 (0) 1933 31 2000 United Kingdom Tel: +44 (0) 1933 35 2000 Express Business Park<br>Shipton Way<br>Shipton Way Rushden • NN10 6GL Shipton Way

### Belkin Components B.V. **Belkin Components B.V.** Starparc Building

Starparc Building<br>1199 PH Schiphel - Rijk<br>1199 PH Schiphel - Rijk<br>The Netherlands<br>Tel: +31 (0) 20 654 7349<br>Fax: +31 (0) 20 654 7349 Fax: +31 (0) 20 654 7349 The Netherlands Tel: +31 (0) 20 654 7300 1119 PH Schiphol-Rijk Boeing Avenue 333

All trade names are registered trademarks of respective manufacturers listed. All rights reserved. P74211-A **P74211-A**

 $\degree$  2003 Belkin Corporation.<br> $\degree$  2013 Belkin Corporation.<br>All trade in the serve of the serve of the serve of the serve<br>that and the serve of the spective<br>manufactures isted. © 2003 Belkin Corporation.

US: 310.898.1100 ext. 2263<br>800.223.5546 ext. 2263<br>Europe: 00 800 223 55 460<br>Australia: 1800 666 040 Australia: 1800 666 040

**Tech Support**

Tech Support

US: 310.898.1100 ext. 2263 800.223.5546 ext. 2263

Fax: +61 (0) 2 4372 8603

7 Bowen Crescent West Gosford • NSW 2250 Australia Tel: +61 (0) 2 4372 8600

Belkin, Ltd. **Belkin, Ltd.**